# Aplikasi Virtual Reality Pengenalan Kerangka Tubuh Manusia Berbasis Android

## **Reynoldus Andrias Sahulata\*1 , Andria Wahyudi<sup>2</sup> , Brian Givens Wuwungan<sup>3</sup> , Mexi Akri Nayoan<sup>4</sup>**

1,2,3,4 Fakultas Ilmu Komputer Universitas Klabat Jl. Arnold Mononutu, Airmadidi Minahasa Utara Manado 95371, Sulawesi Utara e-mail: **[\\*](mailto:1xxxx@xxxx.xxx) 1** rey\_sahulata@unklab.ac.id, 2 andriawahyudi@unklab.ac.id, <sup>3</sup>[wuwunganbrian@gmail.com,](mailto:3xxx@xxxx.xxx) <sup>4</sup>mexinayoan @gmail.com

## *Abstrak*

Penelitian ini menghasilkan Aplikasi kerangka tubuh manusia yang perancangannya dalam bentuk tiga dimensi (3D) dan pada penelitian ini menampilkan tulang – tulang manusia dari kepala, badan dan anggota gerak. Aplikasi ini digunakan untuk sarana pengenalan dalam bentuk virtual. Peneliti memanfaatkan teknologi komputer grafik yaitu Blender untuk membuat objek kerangka tubuh manusia serta Unity3D untuk menghasilkan aplikasi kerangka tubuh manusia yang dikemas dalam bentuk aplikasi secara 3D. Metode Throw-Away Prototyping merupakan metode yang diterapkan pada penelitian ini. Penelitian ini menghasilkan aplikasi kerangka tubuh manusia sebagai media peraga terhadap 9 jenis tulang yang terdapat pada manusia yang berbasis Android menggunakan Animasi 3D yang menggunakan cardboard atau head mounted display.

*Kata Kunci*: **Aplikasi Kerangka tubuh manusia 3D, Virtual Reality, Throw-Away Prototyping, Cardboard, Head Mounted Display**

#### *Abstract*

*This research resulted in the human skeleton application is its design in the form of threedimensional (3D) and on research showing bones - human bones of the head, body and limbs. This application is used for means of introduction in the form of virtua. Researchers using computer technology to create a graph called Blender object the human skeleton and Unity3D to produce human skeleton application that is packaged in a 3D application. Throw-Away Prototyping method is a method applied in this study. This research resulted in application of the human skeleton as display media for nine types of bones found in human beings based on Android using 3D animations that use cardboard or head mounted display.*

*Keywords*— The Human Skeleton Application 3D, Virtual Reality, Throw Away Prototyping, Cardboard, Head Mounted Display.

#### 1. PENDAHULUAN

Pemanfaatan teknologi komputer didukung dengan multimedia saat ini sudah diterapkan dalam berbagai bidang, juga pada dunia pendidikan. Penggunaan multimedia komputer dalam pendidikan terus berkembang sehingga lahirnya perangkat ajar berbasis komputer yang dikenal dengan istilah CAI(*Computer Aided Instruction*) [1]. Salah satu teknologi yang terkait dengan multimedia yaitu *Virtual Reality*, dimana *Virtual Reality* merupakan teknologi yang menyajikan tampilan visual sedemikian mirip dengan keadaan dunia nyata. *Virtual Reality* umumnya menyajikan pengalaman visual yang ditampilkan pada layar komputer atau melalui sebuah media penampil stereokopik seperti contohnya kacamata *Google Cardboard* [2]. Kegunaan dari *Cardboard* yaitu untuk menampilkan konsep visualisasi 3D, dimana pengguna *Cardboard*

seakan menjelajah dan melihat suatu lingkungan yang tampak nyata dengan menggerakan kepala ke kiri, kanan, atas, bawah, atau berputar secara 360 derajat [3].

Pengenalan tentang tulang umumnya masih disajikan dalam bentuk tulisan dan gambar yang terdapat dalam buku atau majalah, yang ditujukan kepada peserta didik yang mengambil jurusan IPA, untuk mempelajari mata pelajaran biologi ataupun bagi mahasiswa pada program studi ilmu keperawatan yang ingin mengetahui kerangka tubuh manusia secara umum, pembelajaran dapat dilakukan melalui media telekomunikasi seperti *smartphone* yang membutuhkan internet. Disamping itu, pengenalan yang menggunakan media peraga patung tulang hanya dapat ditemukan di laboratorium sekolah atau rumah sakit, serta harus bertemu dengan orang yang memiliki kompetensi anatomi tubuh untuk pengenalan lebih dalam tentang tulang.

Berdasarkan fakta yang ada dalam melakukan pengenalan kerangka tubuh manusia, agar lebih memperbanyak sumber untuk mendapatkannya dan tidak tergantung pada media yang sudah ada dengan berbagai keterbatasannya, baik dalam penampilannya ataupun dalam ketergantungannya pada sumber daya lainnya maka peneliti membuat inovasi baru yang lebih menarik dan interaktif yaitu dengan menggunakan *Virtual Reality* untuk pengenalan tentang tulang, dengan menggunakan kacamata Google *Cardboard atau Head Mounted Display* agar pengguna seakan melihat secara langsung kerangka tubuh manusia, sehingga memberikan pengalaman baru, karena pengguna dapat melihat tulang dalam bentuk visualisasi yang sedemikian mirip dengan aslinya dengan tampilan 3D dan tidak tergantung lagi dengan internet dan institusi yang memiliki konpetentsi yang dibatasi oleh ruang dan waktu.

Berdasarkan latar belakang yang telah diutarakan, peneliti membuat sebuah aplikasi pengenalan kerangka tubuh manusia dengan konsep *Virtual Reality*, menggunakan *Smartphone* dan sebagai media pengenalan khususnya peserta didik jurusan IPA dan mahasiswa Ilmu Keperawatan.

Adapun manfaat dari penelitian yang dilakukan, yaitu:

- 1. Bagi peserta didik jurusan IPA atau mahasiswa ilmu keperawatan, aplikasi ini digunakan untuk mengetahui dan pengenalan tentang kerangka tubuh manusia dalam bentuk *virtual reality* dengan tampilan 3D.
- 2. Bagi peneliti, berkontribusi dalam merancang dan membuat perangkat lunak berupa aplikasi *Virtual Reality* berbasis Android.
- 3. Bagi penelitian sejenis, yang menggunakan teknologi *Virtual Reality,* dapat dijadikan referensi untuk penelitian sebidang.

### 2. METODE PENELITIAN

Penerapan metode Rekayasa Perangkat Lunak (RPL) dalam penelitian ini, disebabkan metode RPL merupakan suatu disiplin ilmu yang membahas semua aspek produksi perangkat lunak, dimulai dari tahap awal dalam menyelesaikan pembuatan aplikasi yaitu mencari informasi dan menganalisa semua kebutuhan pengguna, mendefinisikan kebutuhan pengguna, mendesain aplikasi sesuai kebutuhan pengguna, tahap pemodelan objek, dan tahap pengujian aplikasi. Metode penelitian menerapkan ilmu pengetahuan menjadi suatu rancangan, guna mendapatkan kinerja sesuai dengan persyaratan yang ditentukan.

Rancangannya merupakan sintesis dari unsur-unsur rancangan yang dipadukan dengan metode ilmiah menjadi suatu model yang memenuhi spesifikasi tertentu. Penelitian berawal dari menemukan spesifikasi rancangan yang memenuhi spesifikasi yang ditentukan, memilih alternatif terbaik, dan membuktikan bahwa rancangan yang dipilih dapat memenuhi persyaratan yang ditentukan secara efisiensi , efektif dan dengan biaya yang murah.

### 2.1 Instrumentasi

Pada bagi ini akan dijelaskan secara menyeluruh tentang teknik pengumpulan data dan alat yang digunakan dalam pengumpulan data.

### 2.1.1 Jenis Data

Dalam penelitian ini, jenis data yang digunakan peneliti adalah jenis data primer dan data sekunder. Data primer merupakan data yang diperoleh secara langsung dari objek penelitian oleh peneliti baik perorangan maupun organisasi. Data sekunder merupakan data yang diperoleh melalui sumber litelatur dalam bentuk bahan cetakan yang bertalian dengan materi penelitian.

### 2.1.2 Teknik Pengumpulan Data

Metode wawancara dan *study literature* merupakan teknik yang dipilih peneliti untuk mengumpulkan data. Metode wawancara dilakukan terhadap dosen keperawatan dan guru pelajar di bidang MIPA untuk mengetahui secara langsung dengan cara tanya jawab antara peneliti dengan subjek penelitian. *Study literature* dilakukan dengan cara mencari informasi sebanyak mungkin melalui buku, jurnal, *website* dan tulisan-tulisan yang relevan sesuai dengan tujuan penelitian.

### 2.1.3 Instrumentasi Pengumpulan Data

Instrumentasi pengumpulan data yang digunakan dalam mengumpulkan data adalah mengutip penulisan menggunakan karya ilmia yang tersedia di perpustakaan. Selain sumber buku fisik, peneliti menggunakan *laptop* untuk menjelajahi internet guna mengakses buku *online,*  jurnal *online,* dan *website* yang menyediakan tulisan-tulisan yang relevan untuk mendukung penelitian. Untuk kebutuhan pembuatan aplikasi, peneliti melakukan pengambilan gambar di situs-situs internet. Hasil pengambilan gambar bertujuan untuk memberi referensi pada pemodelan 3D kerangka tubuh manusia untuk aplikasi *Virtual Reality.*

#### 2.2 Kerangka Konseptual

Pada bagina kerangka konseptual penelitian ini dibagi menjadi, kerangka konseptual penelitian dan kerangka konseptual aplikasi, dengan masing-masing penjelasannya sebagai berikut :

## 2.2.1 Kerangka Konseptual Penelitian

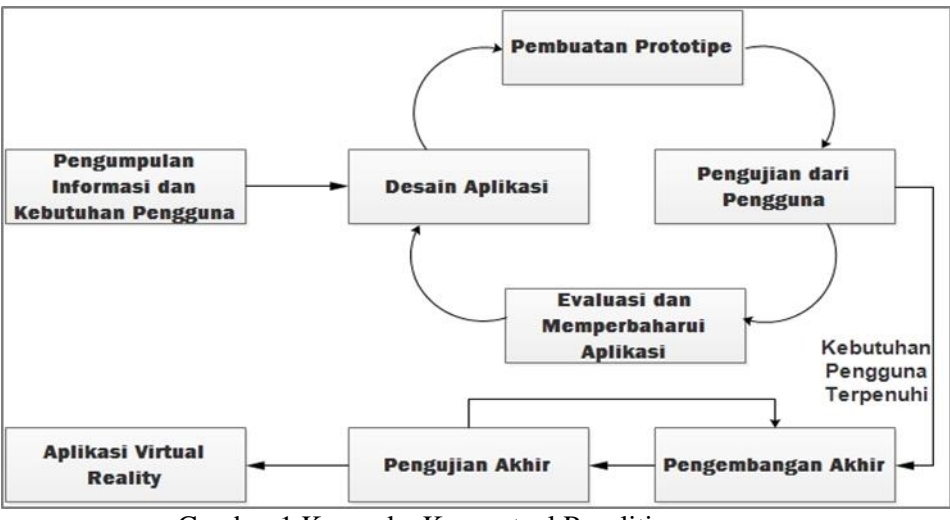

Gambar 1 Kerangka Konseptual Penelitian

Gambar 1 menunjukkan garis besar dari pengembangan aplikasi ini sehingga menghasilkan sebuah hasil dalam bentuk Aplikasi Virtual Reality. Tahap awal yang dilakukan

adalah Pengumpulan Informasi dan Kebutuhan Pengguna, kemudian tahap Desain Aplikasi*,* tahap Pembuatan Prototipe, tahap Pengujian dari pengguna, jika belum sesuai kebutuhan akan masuk ke tahap Evaluasi dan Memperbaharui Aplikasi, dan kembali pada tahap Desain Aplikasi, Pembuatan Prototipe, jika sudah sesuai dengan kebutuhan pengguna akan masuk pada tahap Pengembangan Akhir dan berakhir pada tahap Pengujian Aplikasi [4].

Berikut ini penjelasan tiap tahapan berdasarkan Gambar 1:

1. Pengumpulan Informasi dan Kebutuhan Pengguna

Tahap ini berfungsi untuk mendapatkan informasi yang diperlukan dari pengguna untuk membangun aplikasi melalui data primer yaitu wawancara dan data sekunder yaitu dengan *study literature.*

2. Desain Aplikasi

Dalam Tahap ini peneliti membuat analisis dan perancangan kebutuhan aplikasi. Perancangan aplikasi yang peneliti buat adalah perancangan algoritma dan *interface*  aplikasi dengan menggunakan alat bantu *Unified Modeling Language* (UML).

- 3. Pembuatan Prototipe Dalam tahap ini peneliti membuat prototipe aplikasi *Virtual Reality* Kerangka Tubuh Manusia yang nantinya akan di uji oleh pengguna untuk mendapatkan umpan balik (*feedback*).
- 4. Pengujian dari Pengguna Tahap ini merupakan tahap dimana pengguna menguji aplikasi apakah spesifikasi kebutuhan sudah sesuai dengan yang di inginkan. Jika telah terpenuhi maka akan masuk pada tahap Pengujian Akhir.
- 5. Evaluasi dan Memperbaharui Aplikasi Peneliti mengevaluasi apa saja yang masih perlu diperbaiki, kebutuhan apa saja yang belum terpenuhi , sehingga peneliti dapat memperbaharui aplikasi dengan membuat lagi prototipe untuk pengujian selanjutnya.
- 6. Pengembangan Akhir dan Pengujian Tahap ini merupakan tahap dimana peneliti melakukan pengembangan yang terakhir dimana kebutuhan pengguna sudah terpenuhi dan melakukan pengujian apakah aplikasi ini siap untuk diimplementasikan*.*
- 2.2.2 Kerangka Konseptual Aplikasi

Kerangka konseptual aplikasi merupakan pendeskripsian tentang rangkaian proses pada saat menggunakan aplikasi yang telah dibangun.

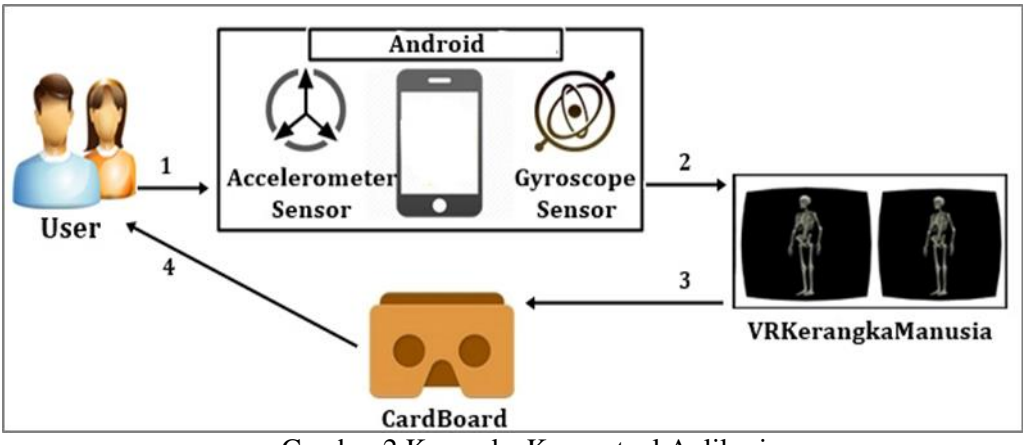

Gambar 2 Kerangka Konseptual Aplikasi.

Gambar 2 merupakan gambaran proses penggunaan aplikasi *Virtual Reality* pengenalan kerangka tubuh manusia berbasis Android. Pada tahap awal, *user* menggunakan *Smartphone*  berbasis Android untuk membuka aplikasi *Virtual Reality* kerangka tubuh manusia yang telah ter*install* di dalamnya dan *Smartphone* dimasukan ke dalam *Cardboard,* sehingga *user* seakan melihat secara langsung apa yang ditampilkan di aplikasi tersebut. Untuk berinteraksi dengan aplikasi*, Cardboard* mempunyai satu tombol yang fungsinya sebagai tombol *click.*

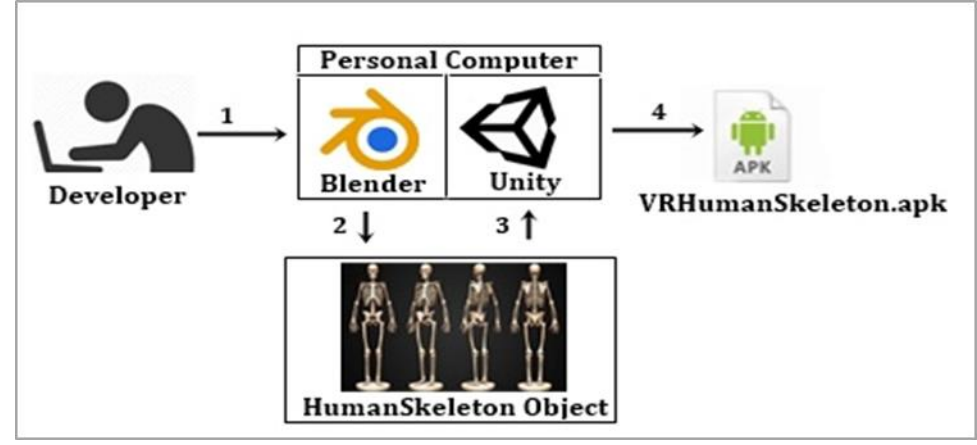

Gambar 3 Kerangka Konseptual Pengembangan Aplikasi.

Pada Gambar 3 *Developer* menggunakan *Personal Computer* dengan aplikasi Blender yang telah ter-*instal* didalamnya untuk membuat objek kerangka manusia [5] dalam bentuk 3D. Selanjutnya, *Developer* menggunakan juga *Game Engine* Unity yang telah di-*instal* untuk membuat Aplikasi *Virtual Reality* menggunakan objek kerangka tubuh manusia 3D yang telah dibuat di *Blender* yang nantinya akan di jalankan pada *Smartphone* yang dipakai oleh *User*.

## 3. HASIL DAN PEMBAHASAN

Hasil dari penelitian ini diimplementasikan berdasarkan atas analisa dan perancangan pada pembahasan yang telah dikemukakan, dan dapat diuraikan sebagai berikut :

#### 3.1 Analisis dan Perancangan

Peneliti melakukan analisis dan perancangan dalam membangun Aplikasi *Virtual Reality* Pengenalan Kerangka Tubuh Manusia [6] [7] berbasis Android, pemodelan objek 3D kerangka tubuh manusia serta menampilkan objek 3D dengan sudut pandang 360º.

#### 3.2 Analisis Kebutuhan

Analisis kebutuhan dilakukan oleh peneliti untuk menganalisis tentang apa saja yang menjadi *input* dan *output* yang akan digunakan dalam aplikasi. Peneliti memilih *Unified Modeling Language* (UML) untuk menentukan setiap bagian dari aplikasi. UML yang digunakan untuk menganalisa aplikasi yaitu, *use case diagram, class diagram, sequence diagram,* dan *Activity Diagram*.

#### 3.2.1 Use Case Diagram

*Use case diagram* mempresentasikan bagaimana proses interaksi antara *user* dan aplikasi dengan setiap bagian yang terdapat pada aplikasi yang dibangun yang terrepresentasikan pada gambar 4.

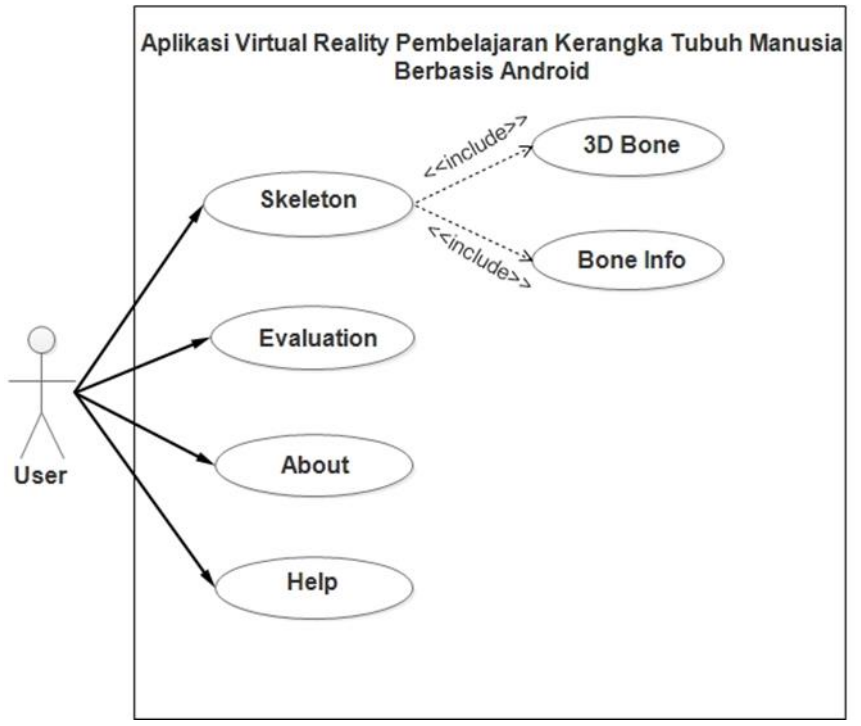

Gambar 4 *Use Case Diagram* Aplikasi

## 3.2.2 *Class Diagram*

*Class diagram* akan merepresentasikan hasil analisis yang berisi atribut dan operation dari setiap *class* yang membangun aplikasi yang terrepresentasikan pada gambar 5.

| <b>MENU</b>                                                                     | <b>SKELETON</b>                                                                                    | <b>EVALUATION</b>                               |
|---------------------------------------------------------------------------------|----------------------------------------------------------------------------------------------------|-------------------------------------------------|
| -SplashScreen<br>-BackgroundScreen                                              | -CardboardCamera<br>-Sphere<br>-Prefabs<br>-3DSkeleton                                             | -Text                                           |
| +SelectViewSkeleton()<br>+SelectEvaluation()<br>+SelectAbout()<br>+SelectHelp() |                                                                                                    | +SelectAnswer()<br>$+$ Next()<br>+GetQuestion() |
|                                                                                 | +SelectObject()<br>$+GetInfo()$<br>+ChangeScene()<br>+StereoController()<br>+Rotate()<br>$+Back()$ |                                                 |
| <b>ABOUT</b>                                                                    |                                                                                                    | <b>HELP</b>                                     |
| +DisplayAbout()                                                                 |                                                                                                    | +DisplayHelp()                                  |

Gambar 5 *Class Diagram*

## 3.2.3 Sequence Diagram

Hasil dari analisa *sequence* aplikasi dibuat dalam bentuk *sequence diagram* yang menjelaskan proses kerja dari aplikasi pengenalan *virtual reality* berbasis *android* pada penelitian ini. *Sequence diagram* ditampilkan secara gabungan sesuai dengan alur kerja pada setiap fungsi utama aplikasi yang terrepresentasikan pada gambar 6 sampai dengan gambar 9.

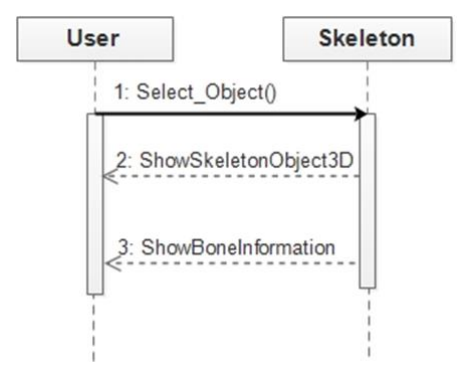

Gambar 6 *Sequence Diagram Skeleton* Gambar 7 *Sequence Diagram Help*

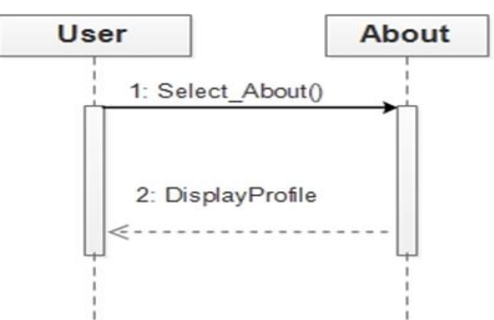

Gambar 8 *Sequence Diagram About* Gambar 9 *Sequence Diagram Help*

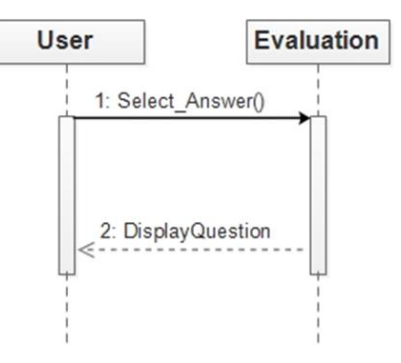

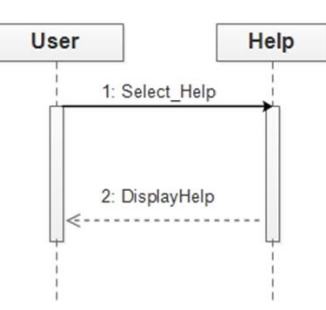

## 3.2.4 *Activity Diagram*

*Activity diagram* dibuat untuk menjelaskan alur kerja dari aplikasi. Jalannya aplikasi dapat dilihat pada Gambar 10.

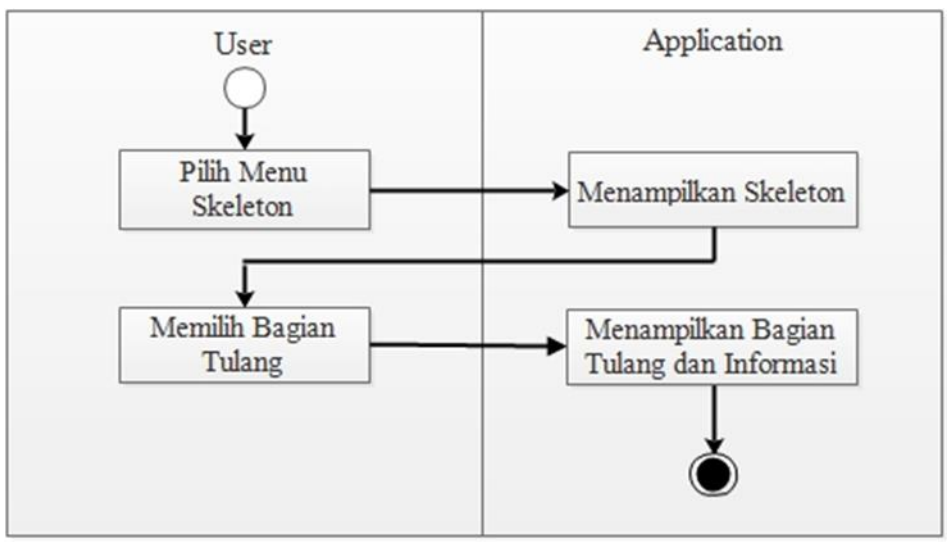

Gambar 10 *Activity Diagram* dari fitur *Skeleton*

Pada fitur *Skeleton*, jika *user* memilih salah satu objek tulang dari kerangka tubuh maka aplikasi akan menampilkan objek tulang 3D serta informasi mengenai objek tulang yang dipilih.

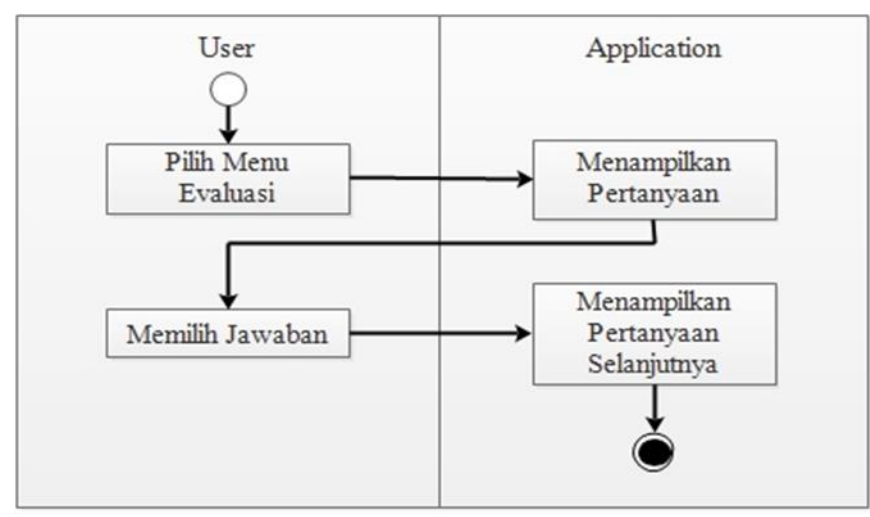

Gambar 11 *Activity Diagram* dari fitur *Evaluation*

Pada fitur *Evaluation,* jika *user* telah memilih jawaban yang di inginkan dari pertanyaan yang diberikan, maka aplikasi akan menampilkan pertanyaan selanjutnya.

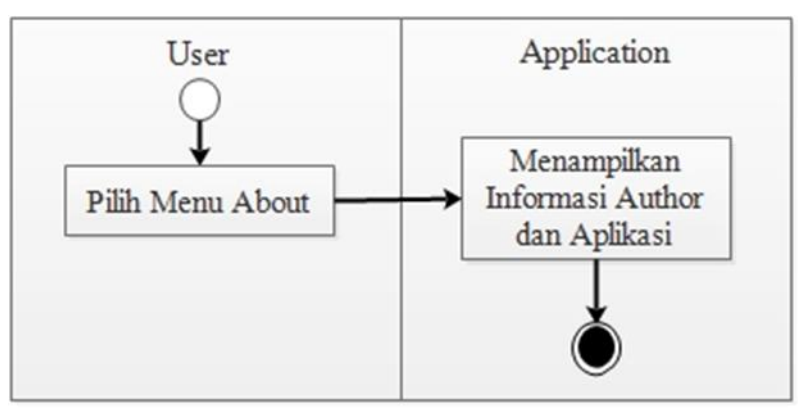

Gambar 12 *Activity Diagram* dari Fitur *About*

Pada fitur *About* aplikasi akan menampilkan profil dan informasi tentang *author* dari aplikasi.

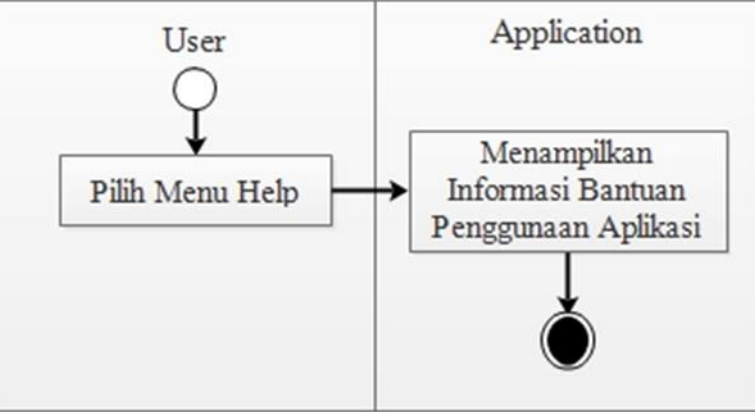

Gambar 13 *Activity Diagram* dari Fitur *Help*

## 3.3 Implementasi Antarmuka

Berikut ini adalah hasil dan algoritma dari aplikasi Virtual Reality [8] [9] pengenalan kerangka tubuh manusia berbasis Android*.*

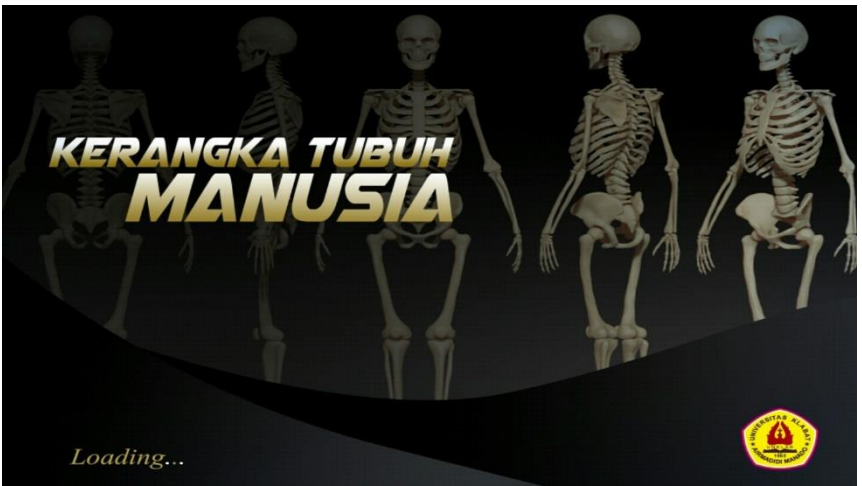

Gambar 14 *Splashscreen*

Gambar 14 merupakan gambar tampilan awal saat aplikasi dijalankan.

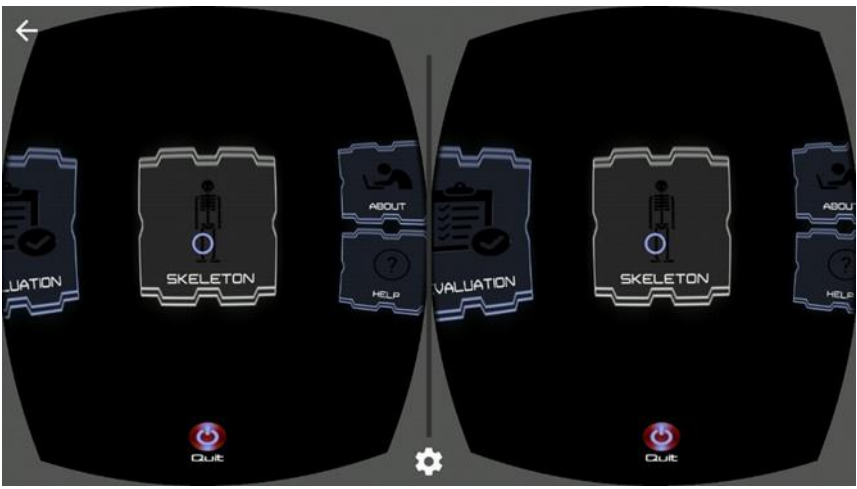

Gambar 15 Menu aplikasi

Gambar 15 merupakan tampilan menu dari aplikasi. Terdiri dari 5 *button* yang memberikan pilihan kepada pengguna untuk melihat kerangka tubuh, masuk pada evaluasi, melihat profil aplikasi, melihat bantuan penggunaan aplikasi dan untuk keluar dari aplikasi.

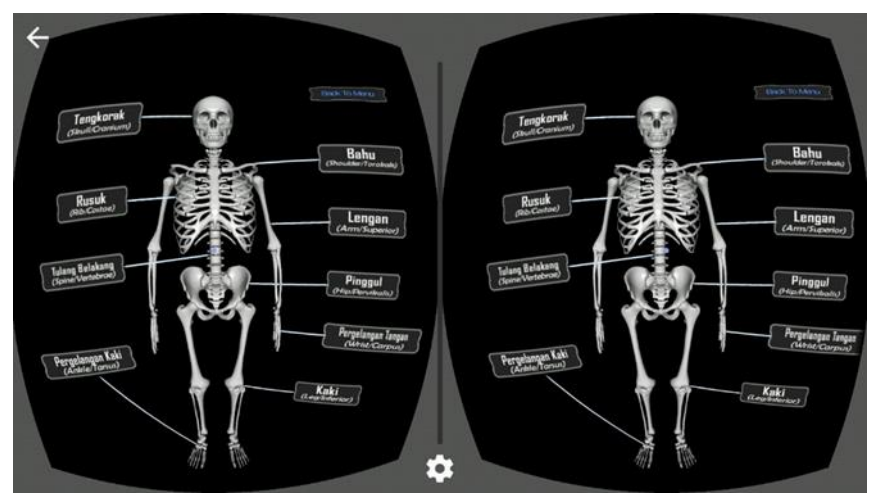

Gambar 16 Tampilan *Skeleton*

Gambar 16 merupakan tampilan *skeleton* dari aplikasi. Menampilkan seleruh kerangka tubuh manusia dan jika pengguna mengarahkan *pointer* ke salah satu pilihan tulang, aplikasi akan menampilkan tulang yang di klik oleh pengguna. Untuk masuk ke *scene Skeleton* ini, pengguna memilih menu *skeleton* pada menu awal.

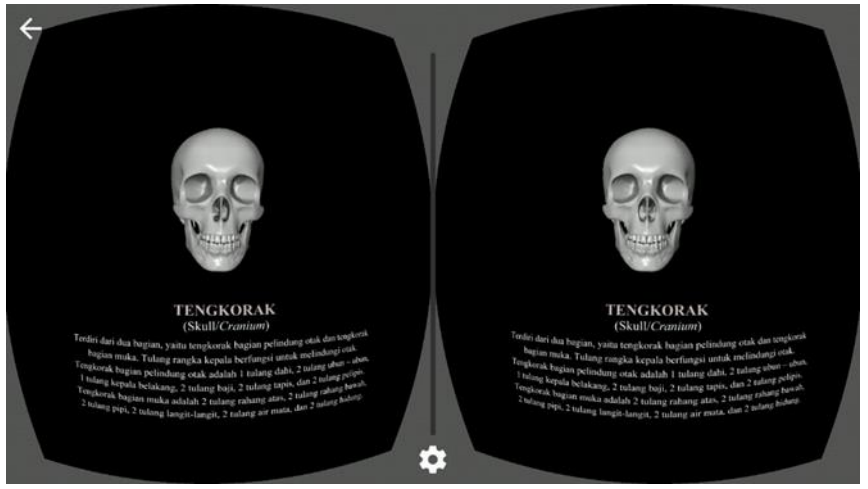

Gambar 17 Tampilan salah satu Tulang

Gambar 17 merupakan tampilan salah satu tulang dari aplikasi. Menampilkan objek yang berputar sesuai dengan gerakan pengguna dan informasi tentang tulang tersebut.

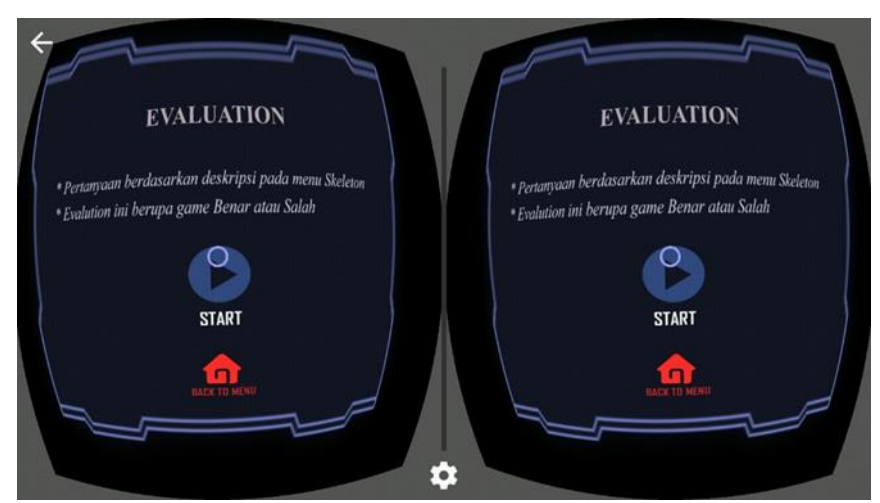

Gambar 18 Tampilan *Evaluation* aplikasi

Gambar 18 merupakan tampilan *evaluation* dari aplikasi. Menampilkan 2 pilihan yaitu *Start* dan *Back To Menu*. Untuk masuk pada pertanyaan pengguna memilih pilihan *start.*

## 4. KESIMPULAN

Berdasarkan hasil yang diperoleh pada penelitian ini, dapat disimpulkan sebagai berikut: 1. Aplikasi ini dapat dioperasikan pada sistem operasi Android

- 2. Aplikasi ini bisa menjadi salah satu cara alternatif untuk memperkenalkan dan mempelajari tentang kerangka tubuh manusia.
- 3. Aplikasi ini juga dapat menguji daya ingat pengguna dengan fitur *Evaluation*.

#### 5. SARAN

Aplikasi ini masih dapat dikembangkan lebih lanjut dengan menambahkan lebih banyak tulang beserta informasi yang lebih detail. Untuk fitur *Evaluation*, pertanyaan-pertanyaannya masih bisa di perbanyak.

Untuk kinerja aplikasi dapat dilakukan pengembangan yang lebih lanjut agar dapat berjalan pada *Operating System* dan spesifikasi *smartphone* yang lebih luas.

## UCAPAN TERIMA KASIH

Team peneliti mengucapkan terima kasih kepada Bapak Wuwungan dan Bapak Nayoan yang telah memberi dukungan financial terhadap penelitian ini, sehingga penelitian ini dapat terselesaikan dengan baik dan sesuai dengan rencana penelitian.

## DAFTAR PUSTAKA

- [1]. Jusuf, H., 2009, Perancangan Aplikasi Sistem Ajar Tematik Berbasis Multimedia, *<http://www.ict@unas.ac.id>*, diakses tgl. 29 Januari 2016.
- [2]. Sihite B., Samopa F., and Sani N. A, 2013, *Pembuatan Aplikasi 3D Viewer Mobile dengan Menggunakan Teknologi Virtual Reality*, Institut Teknologi Sepuluh Nopember (ITS).
- [3]. Kacamata Kardus 3D Google yang Unik dan Canggih, *[www.maxmanroe.com/kacamata](http://www.maxmanroe.com/kacamata-kardus-3d-google-yang-unik-dan-canggih.html)[kardus-3d-google-yang-unik-dan-canggih.html](http://www.maxmanroe.com/kacamata-kardus-3d-google-yang-unik-dan-canggih.html)*, diakses tgl. 26 Januari 2016.
- [4]. Sommerville, I., 2003, Software Engineering, Jilid 1, 6<sup>th</sup> edition, Erlangga, Jakarta.
- [5]. Lumbantoruan, H., 2013, *Perancangan Pembelajaran Pengenalan Rangka Manusia Dengan Metode Computer Based Instruction,* , vol. 4, Pelita Informatika Budi Darma.
- [6]. Putz, R. and Pabst, R., 2008, *Sobotta Atlas of Human Anatomy*, vol. 1, 14<sup>th</sup> edition, Urban and Fischer.
- [7]. Pearce, E.C., 2009, *Anatomi Dan Fisiologi Untuk Paramedis,* Gramedia Pustaka Utama, Jakarta.
- [8]. Cardboard SDK untuk Unity, *[http://developers.google.com/cardboard/unity/,](http://developers.google.com/cardboard/unity/)* diakses tgl. 10- Feb-2016.
- [9]. T. Sunarni, T. and Budiarto, D., 2014, *Persepsi Efektivitas Pengajaran Bermedia Virtual Reality (VR)*, Seminar Nasional Teknologi Informasi & Komunikasi Terapan*,* Semarang.